## 技術ノート KGTN 2016060303

## 現 象

[iOS/Android] iOS クライアントおよび Android クライアントを使用する時, セッションを終了させる方法は?

## 説 明

クラスタマネージャーの設定項目 Host Options → Session Shutdown → Disconnected sessions terminate が Immediately の場合は,画面左下の電源ボタンのアイコン (赤丸の部分) をクリックして下さい.

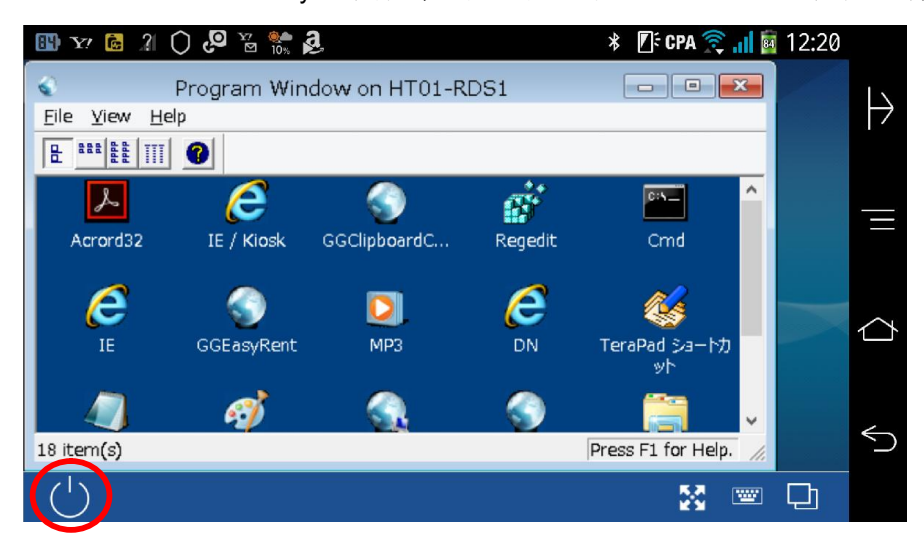

それ以外の設定 (Never または After ?? minutes) の場合は,プログラムウインドウのメニューで Sign Out を選択して下さい.

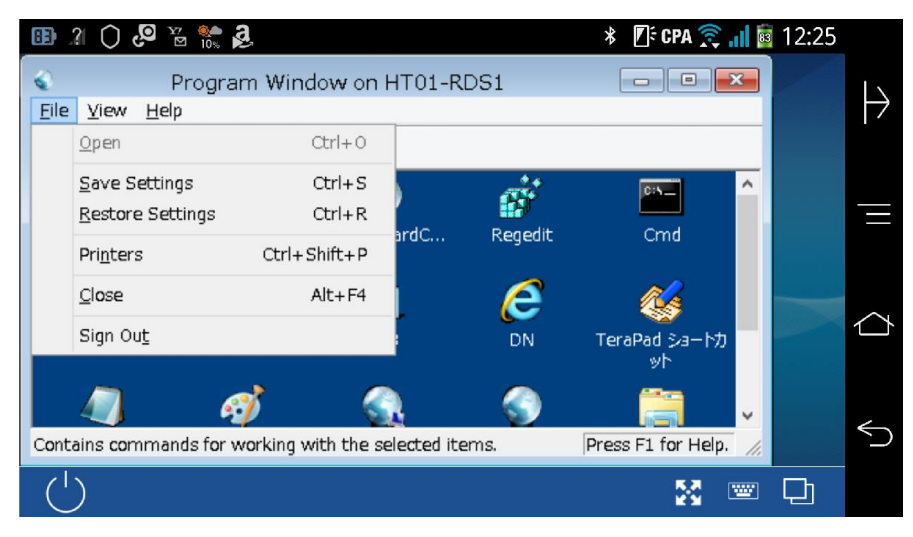

Last reviewed: Jun 03, 2016 Status: DRAFT Ref: NONE Copyright © 2016 kitASP Corporation